## NUOVA VERSIONE MUT 4.0 - WEB

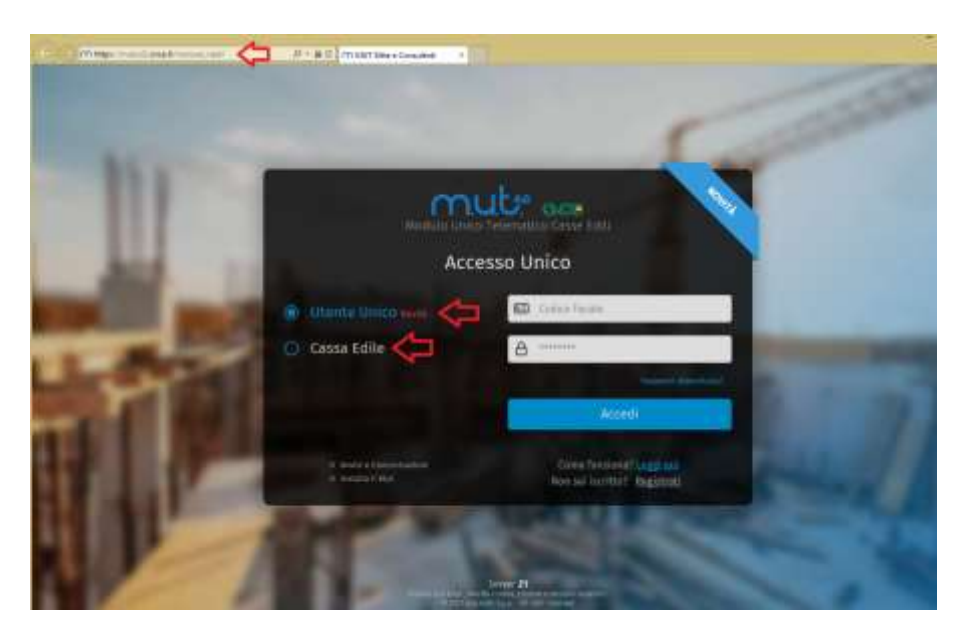

Mut 4.0 mantiene invariata la struttura della denuncia, i relativi controlli e le principali funzionalità presenti nel client (importazioni da paghe, verifica posizione Prevedi, allegati denunce, versamenti ecc.), in una nuova veste grafica. Per chi ha già un profilo Mut attivo basterà infatti collegarsi all'indirizzo di cui sopra e selezionare, tra quelle disponibili, una denuncia da compilare dall'apposita sezione "situazione denunce" e cliccare sul tasto compila per accedere alla denuncia (vedi immagine).

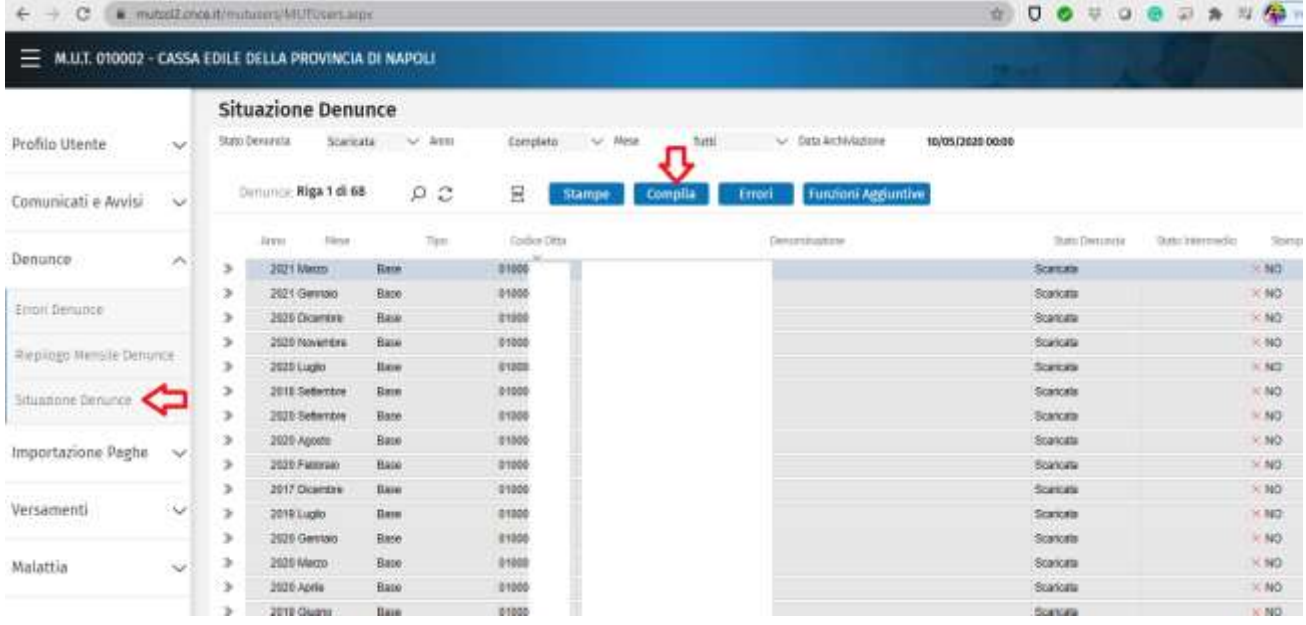

La gestione degli allegati non avverrà all'interno della denuncia ma solamente dall'area **"Documenti Per Denuncia"** presente nel menu laterale **"Documenti"** (vedi immagine) – la procedura così come le istruzioni per la compilazione sono dettagliate nel manuale per la **Compilazione delle Denunce mensili nel MUT 4.0** che [troverete \(qui\).](http://www.cassaedilenapoli.it/images/Mut/MUT_ManualeOperativeUser4.pdf)

## NUOVA VERSIONE MUT 4.0 - WEB

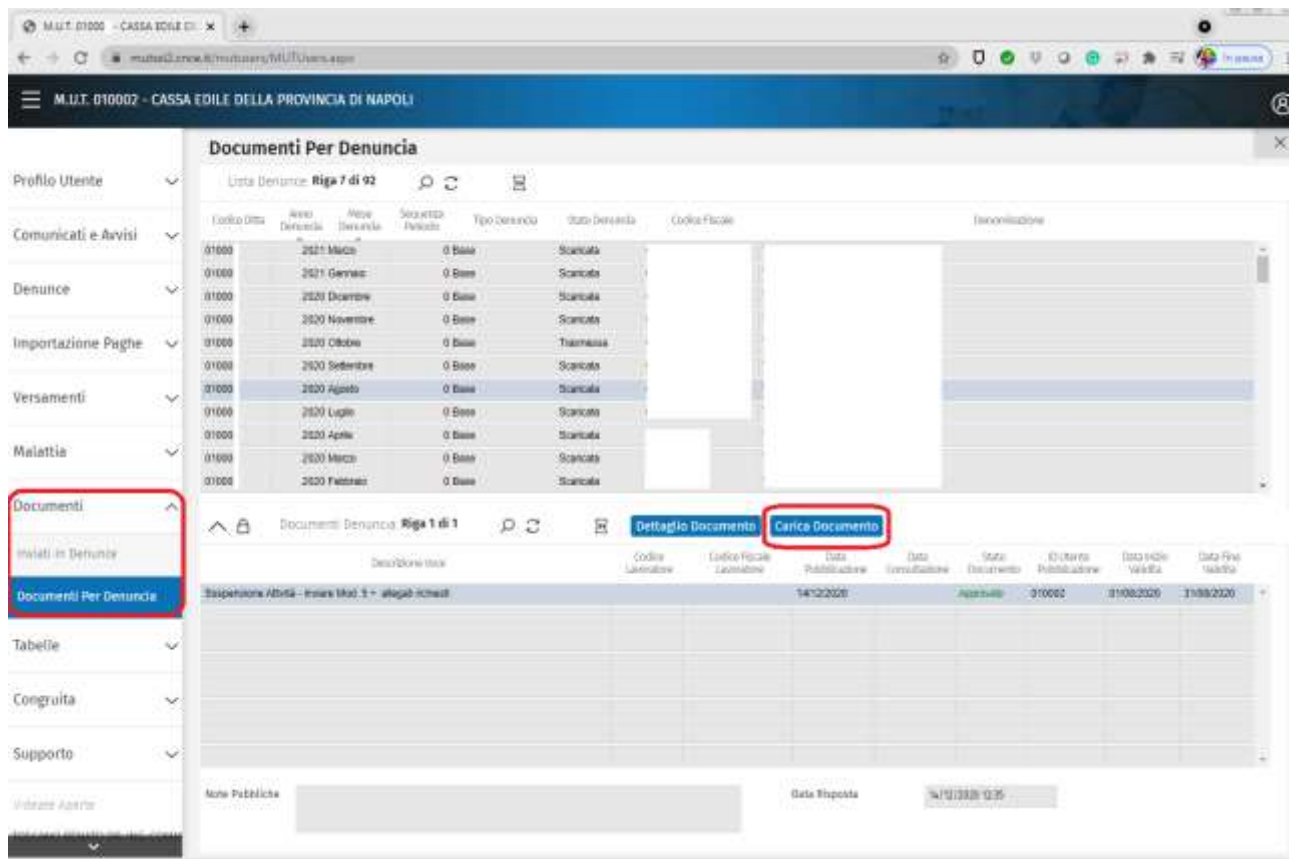

Nel periodo transitorio fino al 01 Gennaio 2022, sarà possibile utilizzare entrambi i metodi di compilazione; alla fine del periodo Mut 4.0 sarà l'unica modalità di compilazione possibile e successivamente sarà consentito l'accesso al Portale Unico esclusivamente alle imprese e ai consulenti che avranno effettuato la registrazione con il proprio codice fiscale, creando così un profilo **"Utente Unico"** nazionale nel quale inserire gli accrediti delle varie casse gestite - [\(qui\) il](http://www.cassaedilenapoli.it/images/Mut/PortaleUnico.pdf)  [manuale per la creazione dell'utente unico sul](http://www.cassaedilenapoli.it/images/Mut/PortaleUnico.pdf) **Portale Unico.**

Per ulteriori informazioni contattare il reparto Denunce Telematiche che risponde all'interno 2 del centralino **081/7347136** o tramite pec a [mut.rimborsi@pec.cassaedilenapoli.it](mailto:mut.rimborsi@pec.cassaedilenapoli.it)